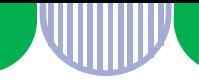

外国人を雇用する事業主の皆さまへ

# **外国人雇用状況届出書( <sup>様</sup> <sup>式</sup> <sup>第</sup> <sup>3</sup> <sup>号</sup> ) による届出は インターネットで登録できます**

労働施策総合推進法に基づき、外国人を雇用する事業主には、**外国人労働者 の雇入れ時と離職時**に、**在留資格など**を、**ハローワークへ届け出ること**が義 務づけられています。

**外国人雇用状況届出書(様式第3号)**による届出は、ハローワークインター ネットサービスの「外国人雇用状況届出システム」を利用するといつでも簡 単にできますので、ぜひご利用ください。

# **インターネットで届け出るメリット**

- **24時間、365日いつでも届出できます!** 毎週日曜日22時~翌日(月曜日)8時の間は、 システムメンテナンスのためサービスを停止します。
- **ハローワークへの来所は不要です!**
- **複数の外国人についてまとめて届出できます!**
- **届出情報をインターネットで確認・修正できます!**

# **ご 利 用 方 法 まずは「外国人雇用状況**➡**届出システム」へアクセス!**

以下のいずれかの方法でアクセスできます。 https://gaikokujin.hellowork.mhlw.go.jp/report/001010.do?action=initDisp&scree nId=001010

- ① インターネットで**「外国人雇用状況届出システム」**を検索する
- ② **ハローワークインターネットサービス** (https://www.hellowork.mhlw.go.jp/)

 $\epsilon^2$ 

- → 「事業主の方」または「事業主の方へのサービスのご案内」
- → 事業主の方へのサービス「外国人雇用状況届出について」

厚生労働省

→ 申請等をご利用の方へ**「外国人雇用状況届出」**

外国人雇用状況届出システムの「操作マニュアル」は、以下のページに掲載しています。 https://www.hellowork.mhlw.go.jp/doc/gaikokujin\_manual.pdf

**都道府県労働局・ハローワーク**

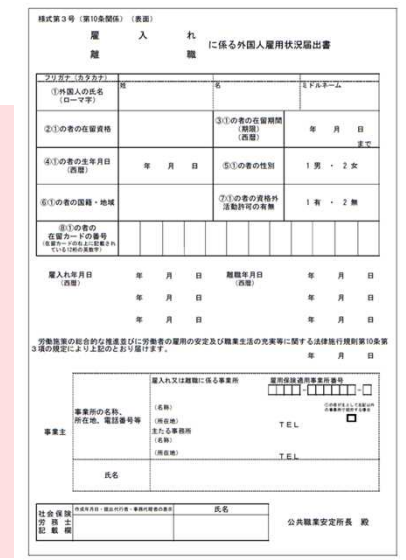

外国人雇用状況届出システム | 検索

外周人

**↓このバーナーが目印です**

痛用状腺痛喘

LL040816外01

# **インターネットでの届出方法(ユーザーID登録)**

### 「外国人雇用状況届出システム」へアクセス

https://gaikokujin.hellowork.mhlw.go.jp/report/001010.do?action=initDisp&screenId=001010

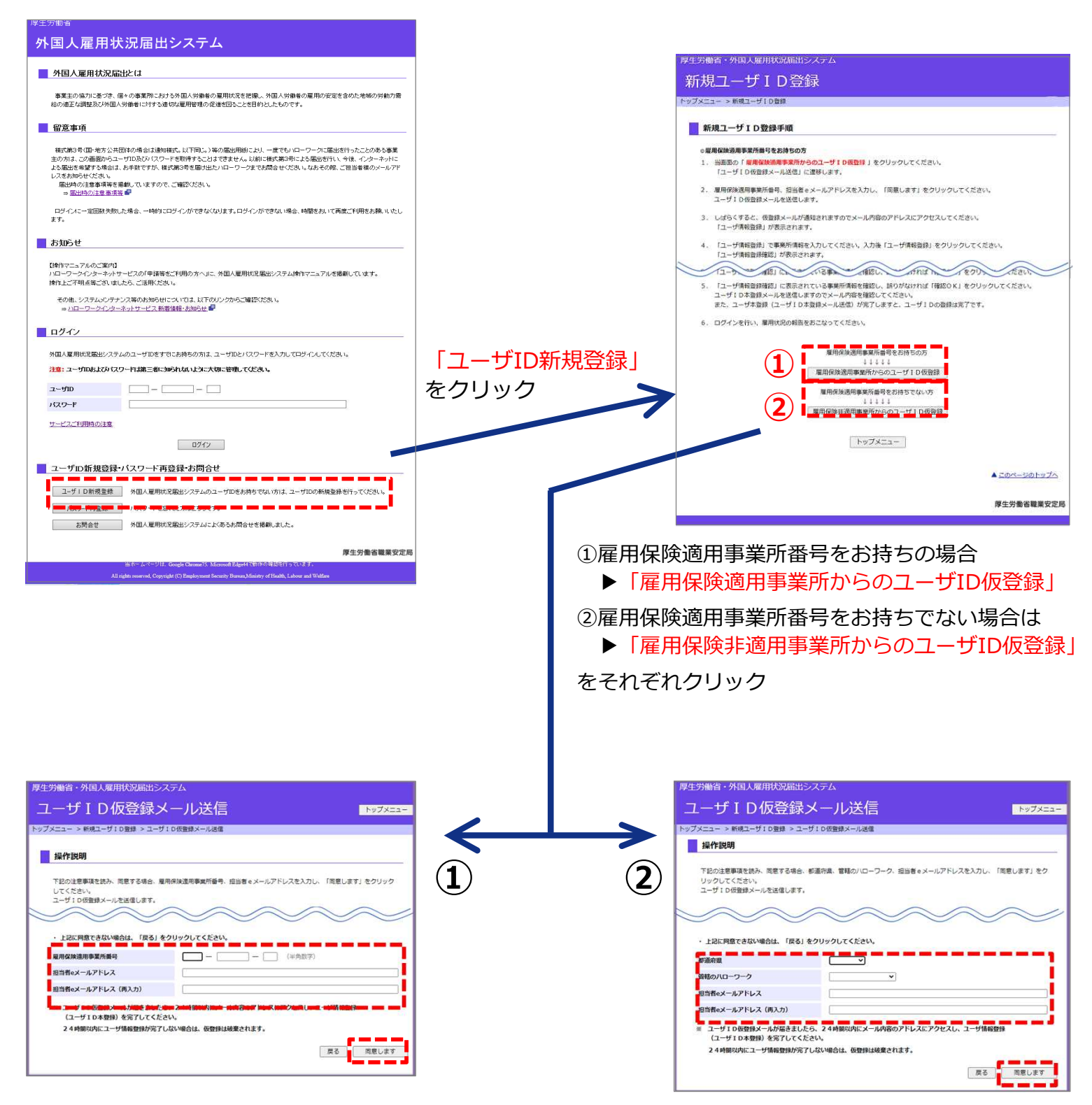

それぞれ次画面で必要事項を入力し「同意します」をクリック

- ▶ 入力したメールアドレスに仮登録メールが自動送信されるので、メールが届いたら開く
- ▶ ユーザ情報登録画面から必要事項 (パスワードの設定を含む) を入力
- ▶ 「ユーザ情報登録」をクリック
- ▶ 次画面で登録内容を確認し「確定」をクリック
- ▶ 本登録完了

# **インターネットでの届出方法(届出内容の登録)**

### 「外国人雇用状況届出システム」へアクセス

https://gaikokujin.hellowork.mhlw.go.jp/report/001010.do?action=initDisp&screenId=001010

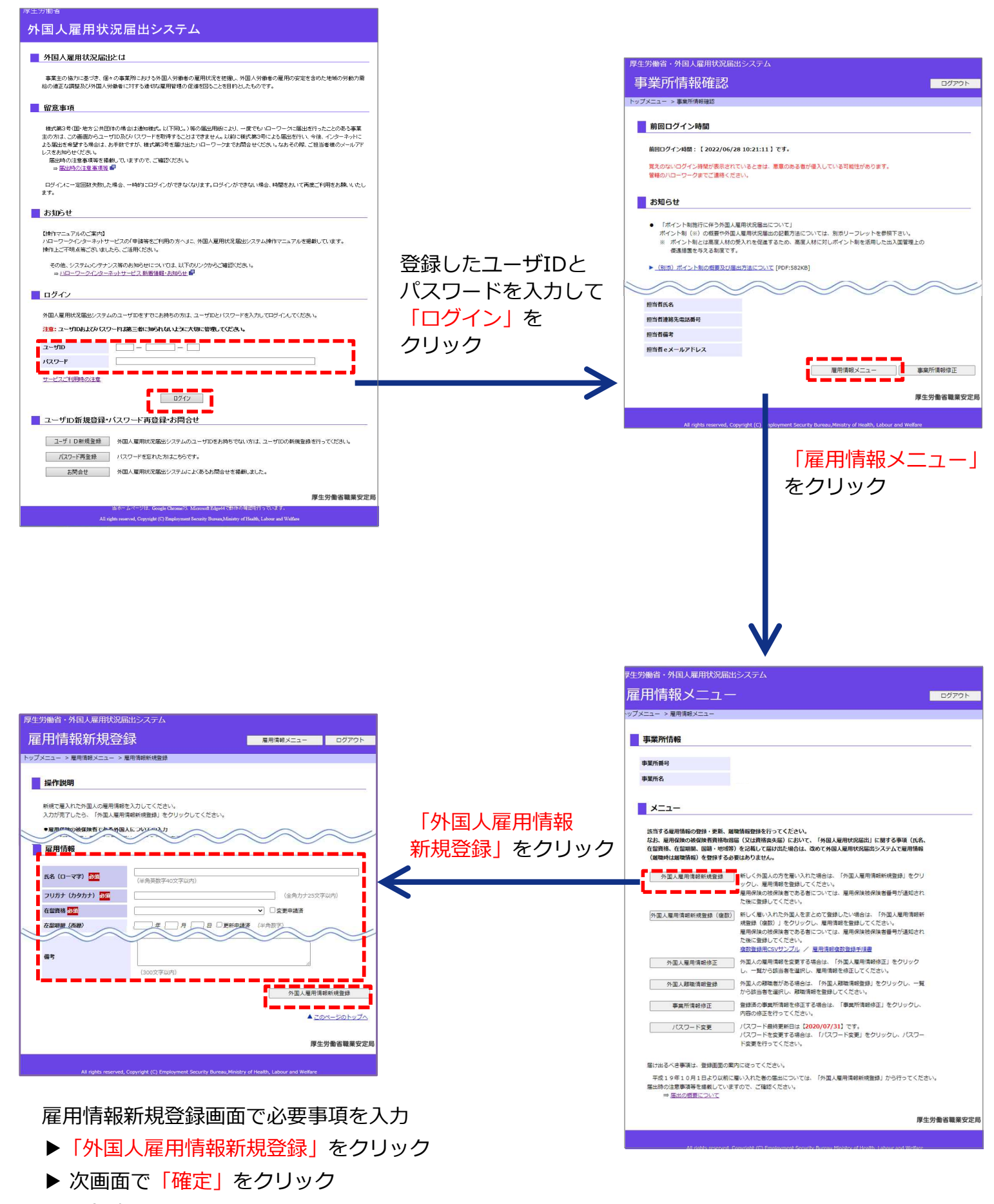

▶ 登録完了

# **1 申請方法について**

## 質 問

これまでは外国人雇用状況届出書(様式第3号)の届出用紙を利用してハローワークで 届出を行っていました。今後はインターネットでの届出に変更したいです。 必要な手続きはありますか。

#### 回 答

これまでに、外国人雇用状況届出書(様式第3号)、雇用保険被保険者資格取得届(様 式第2号)、雇用保険被保険者資格喪失届(様式第4号)の届出用紙を使って、一度 でもハローワークに外国人雇用状況の届出を行ったことのある事業主の方は、インター ネット上からユーザIDとパスワードを取得することはできません。 お手数ですが、事業所を管轄するハローワークまでお問い合せください。

# **2 ログイン情報の管理**

#### **質 問**

ユーザ ID、パスワード、メールアドレスがわからなくなりました。

### **回 答**

管轄のハローワークまでお問い合わせください。 ハローワークで登録状況を確認します。

# **3 社会保険労務士による届出**

#### **質 問**

社会保険労務士がインターネットで届出を行う場合の注意点について教えてください。

#### **回 答**

社会保険労務士の方も、事業主の方と同様に、インターネット上からユーザIDとパス ワードを取得できます。登録時の担当者氏名欄に「社会保険労務士 ○○○○」と社会 保険労務士の名称を冠して氏名を記載してください。

雇用保険被保険者となる外国人の場合は、雇用保険被保険者資格取得届または雇用 保険被保険者資格喪失届に「国籍・地域」や「在留資格」などを記入してハロー ワークに提出すると、外国人雇用状況の雇入れまたは離職の届出ができます。また、 e-Gov電子申請 (https://www.e-gov.go.jp/) からも登録ができます。 その場合、外国人雇用状況システムからの届出は不要です。